## [Crna Gora - fiskali](https://wings.rs/crna-gora-fiskalizacija)zacija

PRIPREMA I INSTALACIJA

Za instalaciju podrake za CG fiskalizaciju neophodno je da se instalira p firme Kraft iz Podgorice, kao i da se nabavi sertifikat Poreske uprave.

Potrebno je skript o\_cg.fr3 iskopirati u u\_1107.fr3.

Zatim se u app.ini upisuje:

 $ccountry=ME$ 

Time se menjaju neke komande i program mo~e da fiskalizuje VP i MP fak programu. Fiskalizuju se VP i MP fakture, kao i ra
uni iz kase.

Za uspeanu fiskalizaciju na svakom korisniku se mora uneti aifra operate na portalu PU

[https://sep.tax.gov.me](https://sep.tax.gov.me/self-care/)/self-care/

a zatim se na Ostalo/Korisnici unosi pojedina
no za svakog korisnika.

Tako e je bitno da svaki kupac ima unet ispravan PIB, a u polje MB se un ispisuje na fakturi.

Tako e treba u Maloprodaja/Tipovi pazara otvoriti ~eljene na ine pla anja potrebi). Pri tom se za svaku stavku mora uneti i polje KASA u kome piae fiskalizaciju. Obavezno je da se unesu sledea plaanja:

GOTOVINA BANKNOTE AVANS ADVANCE VIRMAN ACCOUNT KARTICA CARD

Program automatski na osnovu tipa registratora popunjava inicijalnu vred je u pitanju MP registrator, popunjava se gotovina. Ako je avans, popunja plaanje virmanom.

Za MP kasu se za svaku kasu moraju popuniti podaci za user/pass i FISK. na kojoj je program za fiskalizaciju.

FISKALIZACIJA RAUNA

VP ra un se fiskalizuje tako ato se pomeri kursor na njega i startuje kom bira Fiskalizacija ra unZaatim se pojavljuje forma u kojoj treba uneti na in F10. Ako je sve ispravno, program posle nekoliko sekundi javlja podatke

invoiceNumber: dc792kt891/8350/2021/og235sv253

## **fiscalIdCode: 63c9d4e9-14e7-4f16-97d8-c3ce4b85a8ed fiscalIssuerCode: 632B45E11053CF7A3B23C4A7A72A34D6**

**…**

Faktura se zaključeva (oznaka "Z"), a kada se štampa komandom F11, dobijaju se podaci koji označavaju fiskalizovani račun:

Račun: dc792kt891/8350/2021/og235sv253 JIKR: 63c9d4e9-14e7-4f16-97d8-c3ce4b85a8ed IKOF: 632B45E11053CF7A3B23C4A7A72A34D6

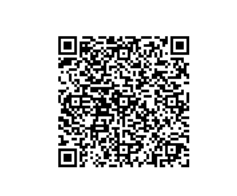

QR kod zadrži direktan link za proveru računa na serveru PU. Vrednosti na fakturi se zaokružuju po posebnim pravilima propisanim od strane PU, pa se može javiti razlika u odnosu na izveštaje iz programa. Program automatski prepoznaje fakture sa obračunatim i ukalkulisanim porezom i šalje odgovarajući upit.

**Storno** i razni korektivni računi se mogu fiskalizovati, ali pri tom storno račun mora imati vezu ka originalnom računu.

**Avansi** se moraju raditi na poseban način. Klasični avansni računi se moraju fiskalizovati, program ih automatski prepoznaje i fiskalizuju se istim komandama kao i obični računi. Avansni račun se može stornirati, fiskalizacija takođe ide istom komandom. U slučaju realizacije avansa, mora se ručno stornirati avansni račun, pa zatim fiskalizovati storno za iskorišćeni iznos avansa. Na konačnoj fakturi je najbolje iskoristiti polje "prethodno uplaćeno", pošto se klasični avansi ne mogu koristiti.

Opcija **Generisanje zahteva** služi za proveru generisanog zahteva u obliku JSON formata.

**Depozit** je zahtev koji šalje početno stanje gotovine u kasi na početku dana.

**Označavanje originalnog dokumenta** je opcija koja spaja storno dokument i originalni. Naime, kad se fiskalizuje storno račun, neophodno je poslati i podatke sa originalnog računa. Komanda za storniranje "S" automatski vezuje storno i originalni račun, ali ako je potrebno ručno uraditi storno, onda treba korišćenjem ove komande izabrati originalni račun i tako povezati storno i originalni račun.

**Označavanje faktura za KO.** Knjižna pisma se rade tako što se napravi prazan dokument, a onda se ovom komandom selektuju sve originalne fakture na osnovu kojih se odobrava knjižno odobrenje. Prvo se zadaje raspon datuma na osnovu koga program formira listu izdatih faktura. U toj tabeli treba selektovati željene fakture. Može se koristiti komanda F6 koja omogućava zadavanje procenta originalnog iznosa koji se odobrava. Na kraju se završava komandom F10 koja generiše stavku fakture u kojoj piše ukupan iznos odobrenja.

**Podešavanje parametara** služi za unos imena i lozinke za pristup sistemu – default je admin/admin.

## **RAD SA MP KASOM**

U MP kasi se koriste standardne komande za rad. Ako je sve dobro podešeno, svaki unet račun se automatski fiskalizuje i odmah štampa na default štampaču. Fiskalizovan račun dobija oznaku "F", a ako se proba ponovna fiskalizacija program upozorava na to. Na početku dana se komandom Ctrl-F8 mora uneti početno stanje gotovine, bez toga program ne dzovoljava fiskalizaciju računa.

Ukoliko račun nije fiskalizovan, može se fiskalizovati komandom Alt-F. Dobija se meni iz koga se tekući račun može fiskalizovati, ili se samo videti generisan JSON zahtev.

Storno računi se moraju kreirati komandom Alt-S (za sada nije dozvoljeno pravljenje delimičnih storno računa). Takvi računi se takođe moraju fiskalizovati Alt-F komandom.

Ukoliko se MP račun izdaje na ime firme, firma se MORA uneti pre zaključenja računa jer u fiskalizaciju ulaze i podaci za firmu. Za to se koristi komanda F4 za vreme unosa računa. Ukoliko se štampa račun na firmu, program ne štampa automatski takav račun nego dozvoljava korisniku da pregleda dokument i eventualno izabere poseban printer za tu štampu.

**VAŽNA NAPOMENA:** Zakon propisuje da svaka firma mora obezbediti štampanje nekoliko izveštaja koji se tiču fiskalizovanih računa. Za sada App to ne podržava, ali se svi ti izveštaji mogu dobiti preko Kraft WebFiskal programa.

WebFiscal podržava odloženu fiskalizaciju u slučaju da nema interneta. Tu opciju treba isključiti, jer je App ne podržava:

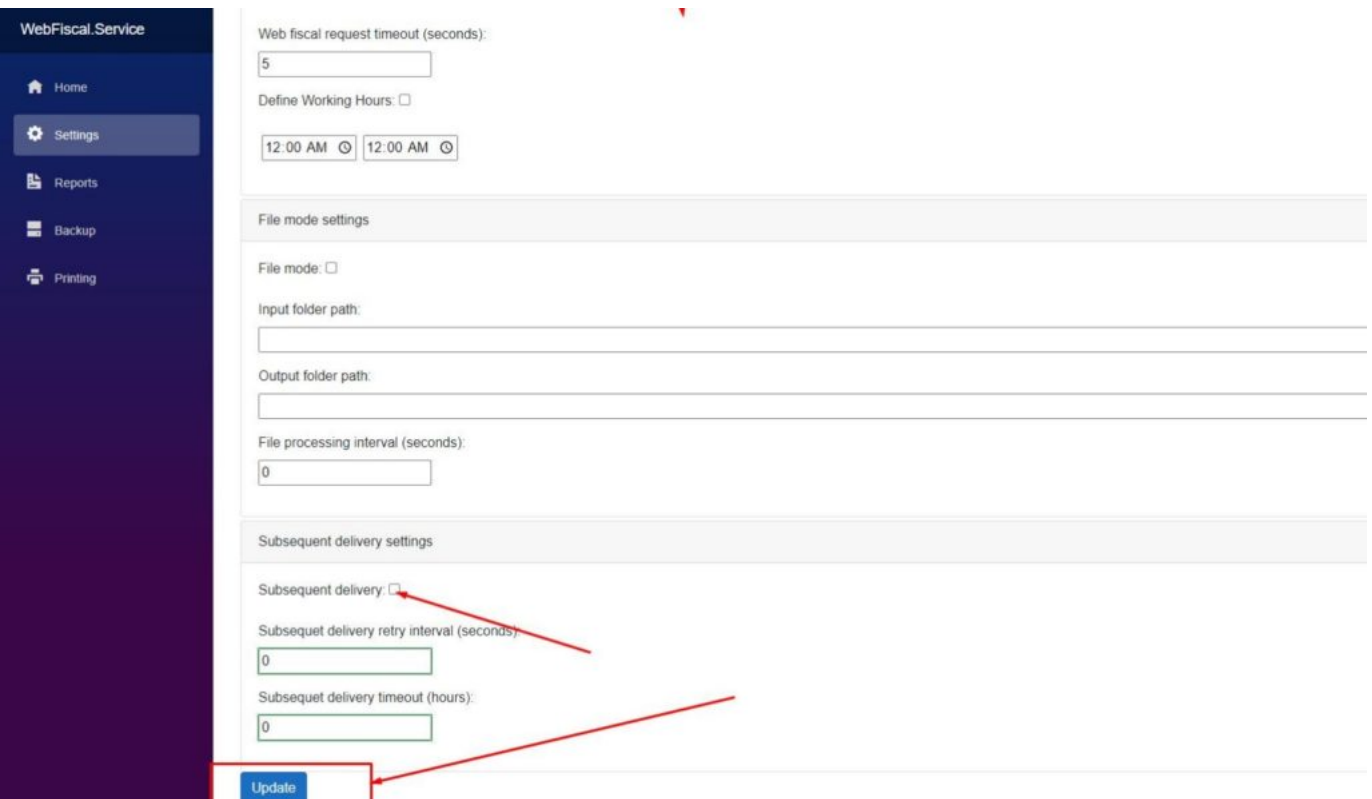